## **ΟΔΗΓΙΕΣ: ΟΜΑΔΑ Α**

- Δημιουργείστε ένα φάκελο με το Ονοματεπώνυμό σας στον δίσκο Public και εκεί να έχετε τα αρχεία σας. Απομακρύνετε όποια συσκευή μνήμης flash είχατε συνδέσει. **Απαγορεύεται αυστηρά η χρήση προγραμμάτων/ιστοσελίδων επικοινωνίας σε όλη τη διάρκεια της εξέτασης. Αν κάνετε χρήση τους θα μηδενιστείτε.**
- Τα ονόματα των αρχείων που θα δημιουργήσετε ως λύση πρέπει να είναι ο αριθμός μητρώου σας ακολουθούμενος από το γράμμα της ομάδας σας και αμέσως μετά από τον αριθμό 1 για το πρώτο θέμα ή 2 για το δεύτερο θέμα. (Π.χ. 123456A1.asm και 123456A2.txt). **Τα αρχεία σας πρέπει να έχουν κατάληξη .asm ή .txt**. Τα εκτελέσιμα αρχεία .exe δεν βαθμολογούνται.
- Στη πρώτη γραμμή του κάθε αρχείου σας να τοποθετήσετε ως σχόλια το ονοματεπώνυμό σας και το ΑΜ σας. Στο τέλος του προγράμματος θα πρέπει να επιστρέφετε στο λειτουργικό σύστημα (για την άσκηση των μικροεπεξεργαστών). Για την καλύτερη κατανόηση και βαθμολόγηση των προγραμμάτων σας, χρησιμοποιείστε σχόλια αν έχετε χρόνο.
- Διάρκεια εξέτασης 9**0' ακριβώς.**
- (1) Να γραφεί πρόγραμμα που έχει τουλάχιστον δύο υποπρογράμματα.
- 70% Στο πρώτο υποπρόγραμμα, έπειτα από κατάλληλο μήνυμα, εισάγουμε από το πληκτρολόγιο 2 μονοψήφιους αριθμούς του δεκαδικού αριθμητικού συστήματος χωρίς εμφάνιση και μετά από έλεγχο τους εμφανίζουμε. Τους αποθηκεύουμε σε μεταβλητές στη μνήμη π.χ. N1 και Ν2. Το υποπρόγραμμα επιστρέφει.

Αμέσως μετά το κυρίως πρόγραμμα προτείνει μετά από κατάλληλο μήνυμα την εισαγωγή ενός συμβόλου (+ ή \*) έτσι ώστε να κάνει την αντίστοιχη πράξη μεταξύ των δύο μεταβλητών.

Στη συνέχεια καλείτε το δεύτερο υποπρόγραμμα με πέρασμα των 3 παραμέτρων κατά τιμή μέσω διαφορετικών καταχωρητών (έναν για την πρώτη μεταβλητή, έναν για τη δεύτερη και έναν για το σύμβολο της πράξης) για την εμφάνιση του αποτελέσματος στο δεκαδικό αριθμητικό σύστημα με τα απαραίτητα ψηφία μόνο, έπειτα από κατάλληλο μήνυμα ανάλογα με την πράξη.

Πχ. Eisagete ena 10adiko arithmo : 7 Eisagete ena 10adiko arithmo : 9 Doste ena symbolo praksis : + To athroisma tous einai : 16

(2) 30% Συνδέστε στο Arduino Uno ένα LED (σε σειρά με αντιστάτη 220Ω). Προσθέστε ένα button που να συνδέεται στο pin 2 και προγραμματίστε τον μικροελεγκτή έτσι ώστε με το πάτημα του κουμπιού από σβηστό το LED να ανάβει σταθερά. Σε επόμενο πάτημα του κουμπιού να κάνει fade out και fade in. Στο επόμενο πάτημα του κουμπιού να αναβοσβήνει κάθε 450 ms ενώ στο επόμενο πάτημα του κουμπιού να σβήνει. Σε κάθε πάτημα του κουμπιού θα γίνεται εναλλαγή μεταξύ αυτών των καταστάσεων.

## Αποστολή Απάντησης

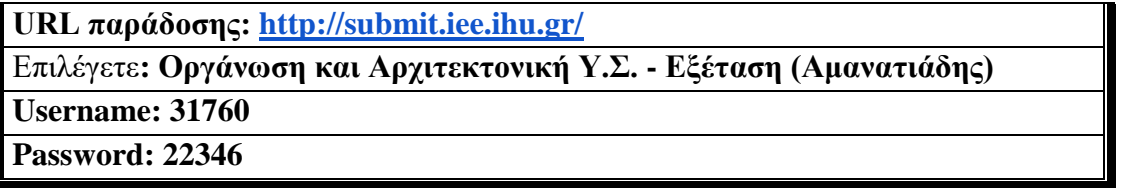

Ακόμη και για λευκή κόλλα πρέπει να αναρτήσετε ένα κενό αρχείο με όνομα τον ΑΜ ή ΚΑΣ σας.

## **ΚΑΛΗ ΕΠΙΤΥΧΙΑ**